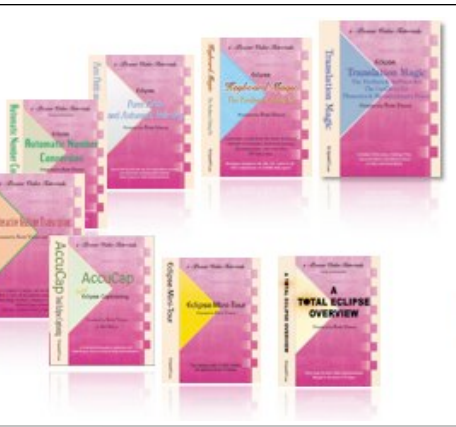

# $e$ - $Lips$ Newsletter

e-Power Video Tutorials presents:

 $\mathcal{Y}_n$  this  $\mathcal{Y}_{ssue}$ 

*Keith Vincent - p. 1* **Eclipse Auto-Brief: Allow Numbers** *Wil Wilcox - p. 2* **"PowerDesk Pro 9**

#### *Upcoming Webinars*

**Eclipse Translation Tuning and Predictability**

**Part 1 by Jeremy Thorne** Tuesday, June 21, 2016 **Part 2 by Michael Starkman** Thursday, June 30, 2016 **Part 3 by Keith Vincent** Wednesday, September 14, 2016 **Part 4 by Jeremy Thorne** Wednesday, September 28, 2016

*Info and signup at EclipseWebinars.com*

*Seminar Announced:*

**Introducing Eclipse 8 by Keith Vincent** October 1, 2016 Houston, Texas

Info and signup at KVincent.com

**Advantage Software Tech Support 24/7/365 1-800-800-1759**

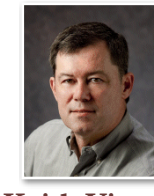

## Eclipse Auto-Brief: Allow Numbers

 **Keith Vincent**

One of the most helpful of Eclipse features is Auto-Brief, which can suggest shortcuts for words or phrases that occur during realtime translation. **Normally, Auto-Brief will ignore anything that contains digits. As of Total Eclipse 5, "Allow numbers" was added as part of the Auto-Brief Settings dialogue in the Realtime section of User Settings.** Very helpful for recurring numbers that take at least three steno strokes to write.

Of course, you would not want to write 574,974.23 a couple of times, then have Auto-Brief suggest "57" as shortcut for this number. That would just act as a booby-trap when you tried to write "57" as part of a number. So to have Auto-Brief make number-related suggestions and yet avoid booby-traps, you'll need to do two things:

1. **In User Settings, Realtime, Auto-Brief Settings, put a check in the box next to "Allow numbers"**.

2A. **If you use your stenowriter's number bar**, then go to **User Settings, Programming, Auto-Brief Steno Theory, and add a line that begins with +# and also includes key(s) that you want added to suggestions that involve the number bar.** If I add +#**\*** to my Auto-Brief theory, then I might write 28,025,893 a couple of times and Eclipse could propose 2**\***8 as a fast way to write that number. So this suggestion takes advantage of the number bar and simply includes the asterisk key that I have asked Eclipse to add to number-related shortcuts. As usual, Auto-Brief will always suggest steno that does NOT conflict with any of your dictionary entries.

2B. **What if you do NOT use the number bar?** Then you will need to **add some lines to your Phonetics table** in order to tell Eclipse the steno keys that you want to use as equivalents for digits. You might associate steno W with 1, TW with 2, and TH with 3. You create *(continued on page 3)*

*Our 16th year has begun. For previous tips, visit the e-Tips page of KVincent.com.*

## PowerDesk Pro 9

Using Windows 10 File Explorer to navigate the files on your computer can be such a waste of time when you can do things so much more efficiently. **PowerDesk Pro 9 eliminates the need for separate programs to zip files, encrypt files, destroy files, synchronize folders, and transfer files via FTP.** 

A little history. PowerDesk goes way back. It **started off in the mid-'80's as Xtree** and after several name changes over the years morphed into PowerDesk. PowerDesk has been owned by several companies during this time but has continuously been developed and upgraded. The **latest version is PowerDesk 9 Pro which supports Windows versions up to Windows 10**.

PowerDesk 9 Pro bills itself as, "The ultimate desktop enhancement utility for Windows, providing the power and features you need to get more work done in less time. PowerDesk comprises a group of utilities that will immediately increase your productivity in Windows." **One of my favorite features is the Dual Pane Operation which makes it simple to drag and drop files between the different folders and drives on your computer.** Personally, I can't get along without this feature alone!

With Archive Manager you can **conveniently zip files with more options than you get from Windows Explorer. You can** 

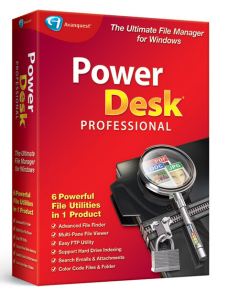

**even make "Self-extracting ZIP Files," if you like, plus, Password protect them. You can even place "Comments" inside the ZIP files.** All you have to do is select Archive, Edit Comments, and that's it. Great File Management

After using PowerDesk 9 Pro for just a few days, you'll wonder how you lived without it. Windows Explorer doesn't do a fraction of what PowerDesk 9 Pro will do. Here's a **short list of the Key Features unique to PowerDesk 9 Pro**: Updated Interface, Folder Synchronizer, Size Manager, File Finder, Easy FTP, Dialog Helper, Layout Manager, Skins to Change Appearance, Group file Rename, Configuration Import/Export, Keyboard Shortcut Manager, Viewer supports over 150 File Formats, Views and Converts over 31 different Graphic Formats, Advanced Instant File Find features, Playlist Editor, and so much more.

PDP 9 is so handy, I could go on and on about this program. You just need to decide if being more productive is **worth the \$39.95 price.**

**You'll find PDP 9 at avanquest.com.** You owe yourself the experience of using the ultimate file management software and you'll soon discover the joy of exploring your computer without the limitations of Windows Explorer**.** 

## New Webinar: Translation Tuning and Predictability

During the April 2016 Eclipse conference in Las Vegas, Jeremy Thorne offered a 90-minute presentation to clarify what aspects of translation follow very predictable rules, what parts are more contextual, and how to get the results you want.

**This is a topic that deserves more time and a wider audience, so a four-part webinar (8 hours of continuing education) is being offered.** *Visit EclipseWebinars.com for info and registration.*

Part 1: June 21. Jeremy Thorne will kick off the series.

**Part 2: June 30. Michael Starkman** will continue the theme, focusing on number conversion.

**Part 3: September 14. Keith Vincent** focuses on Prefixes/Suffixes and Auto-Brief suggestions.

**Part 4: September 28. Jeremy Thorne** closes the series with a focus on Translation Magic.

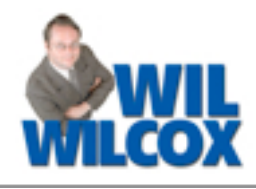

3 *e-Tips* Newsletter

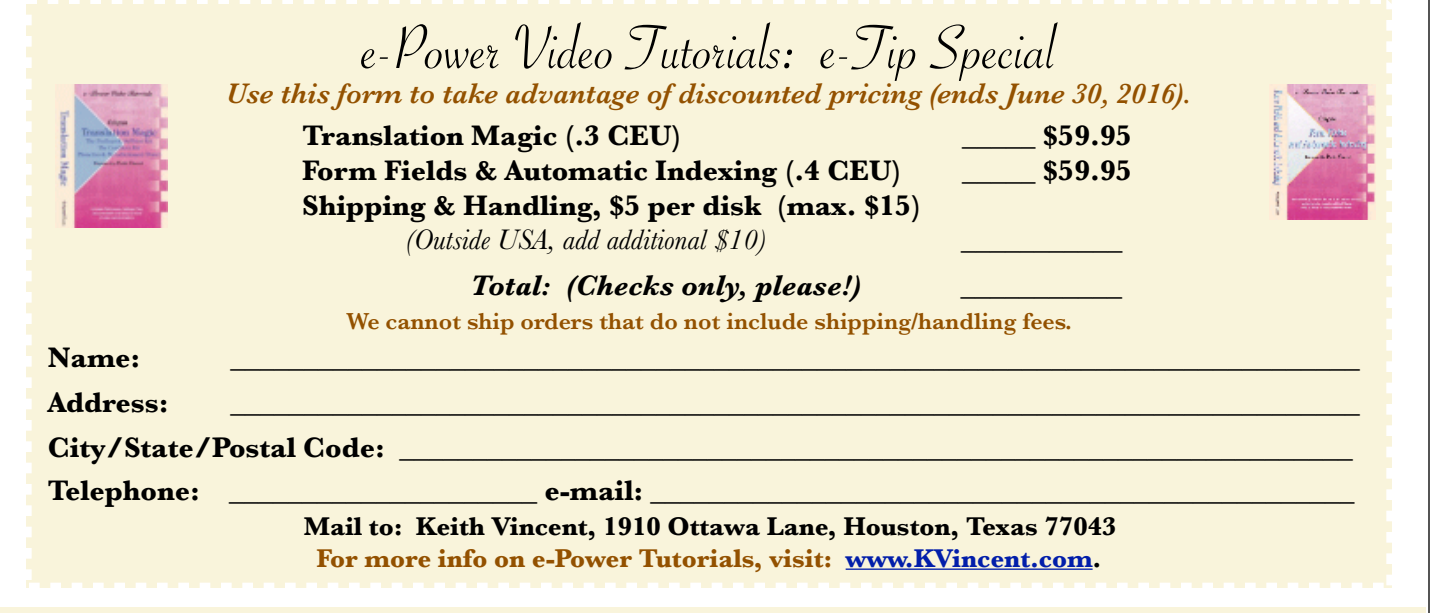

## Auto-Brief: Allow Numbers

### *(continued from page 1)*

the key combinations that you want Auto-Brief to use for 0 through 9 as it suggests number-related shortcuts without using the stenowriter number bar.

**The keys that Auto-Brief uses for numberrelated suggestions could use the left or right side of the steno keyboard or the vowel keys.**  I'll offer examples. (Again, only necessary if you do NOT use the number bar on your steno keyboard.)

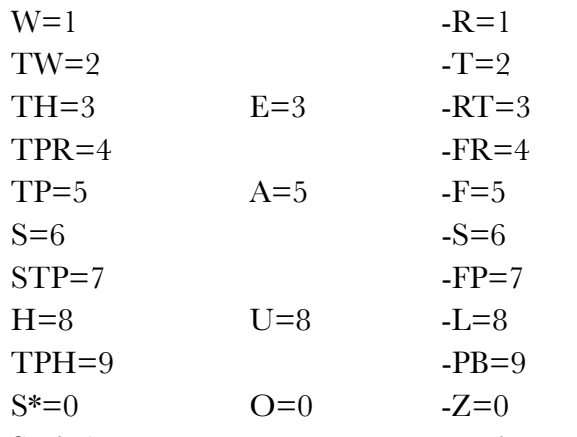

So let's say you wrote 68,392,452 at least twice,

and you do NOT use the number bar. Using these extra lines in my Phonetics table, Auto-Brief might suggest SH as a shortcut for 68,392,452 (unless SH was already used for an entry in one of my translating dictionaries.)

**A very important note.** Let's say you're in the Phonetics Table and you want to add S=6 as something that Auto-Brief could consider using. **Whatever line you add to the Phonetics Table for Auto-Brief purposes MUST follow a similar line that's used for regular words.**

### $S=s,sh|c,ss,sc,z$  $S=6$

Another example. You want to add TPEU=5, but the Phonetics Table does not yet have any line that begins with TPEU. In that case you would want to add one TPEU line that's used for regular words, and follow that with a TPEU=5 line that's used if you have set Auto-Brief to allow numbers.

TPEU=fi|phi,phy

TPEU=5

 $\mathcal{D}_{\text{isclaimet}}$ <br>The information contained in this document represents the current views of Keith Vincent and Wil Wilcox and those who submit articles on the issues discussed as of the date of publication. Market conditions change and, thus, after the date of publication, e-Power Video Tutorials cannot guarantee the accuracy of any information herein.

We regret that we cannot answer individual questions nor can we consult on problems or purchasing decisions.

Information in this document is provided "as is," without warranty of any kind, expressed or implied, including but not limited to implied warranties of merchantability, fitness for a particular purpose, and freedom from infringement.

The user/reader assumes the entire risk as to the accuracy and use of this document. This document may not be redistributed without permission. All trademarks acknowledged. Copyright, e-Power Video Tutorials, 2016.